## **Passwort neu benatragen bei Webuntis**

## Jeder SuS hat eine hinterlegte E-Mail Adresse.

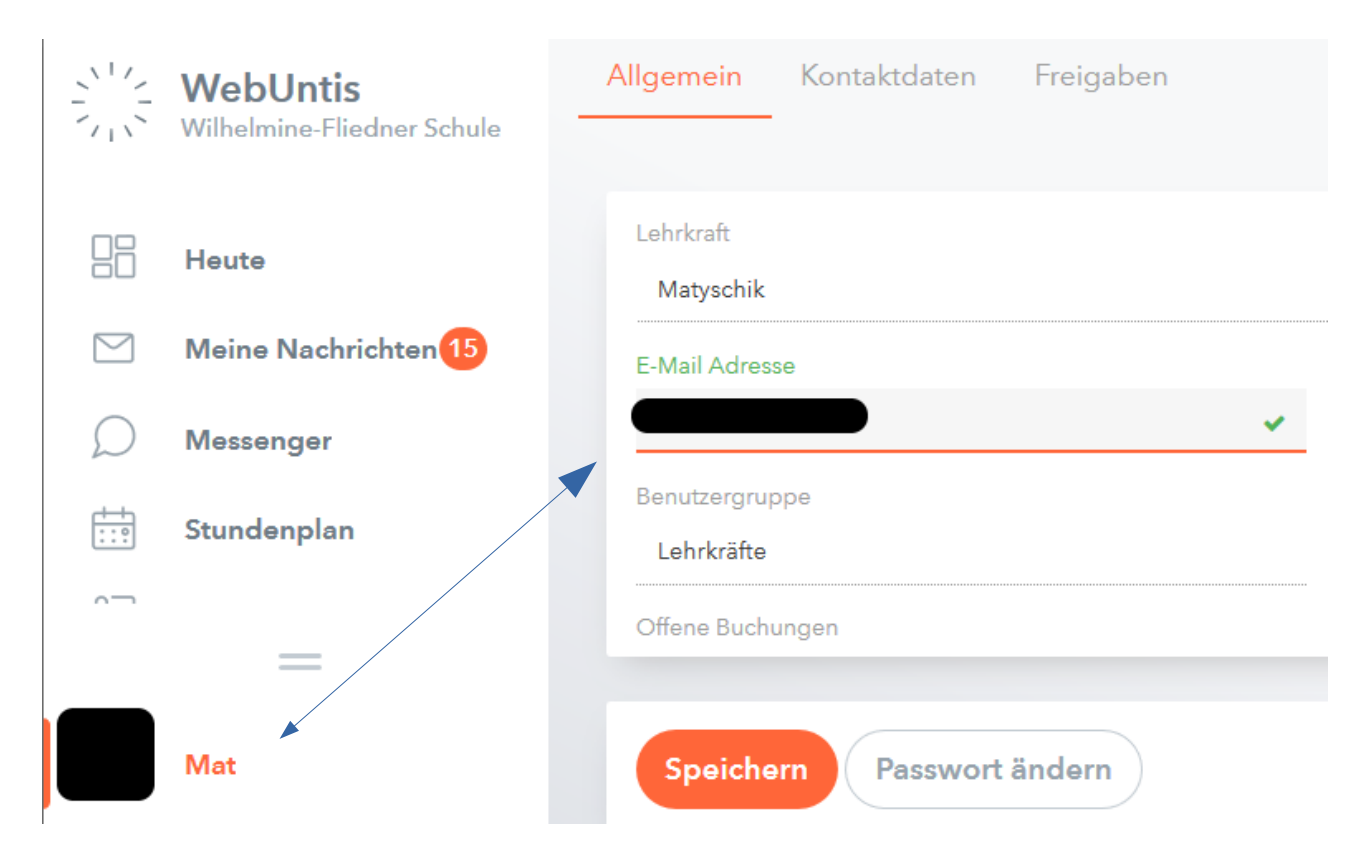

Diese Informationen werden benötigt, damit das Passwort zurückgesetzt werden kann.

Man klickt auf Passwort vergessen

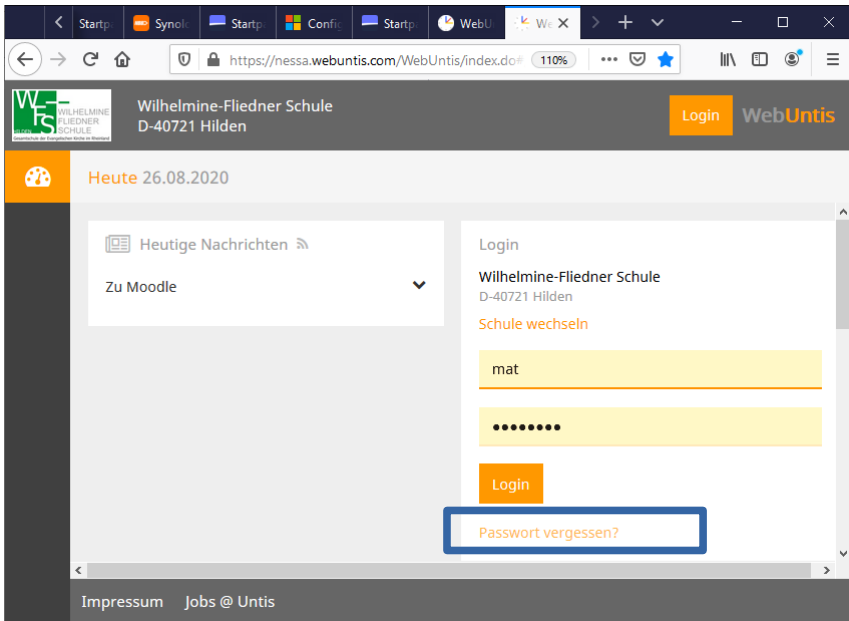

Danach müssen folgende Daten eingegeben werden.

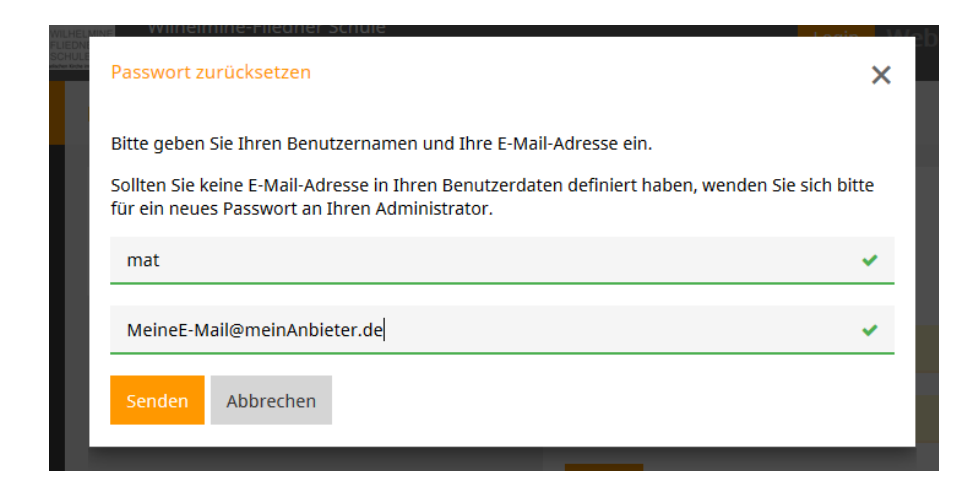

Es wird eine Mail zur angegebenen E-Mail Adresse geschickt. Diese enthält ein neues Passwort. Dieses muss direkt nach der Anmeldung geändert werden.

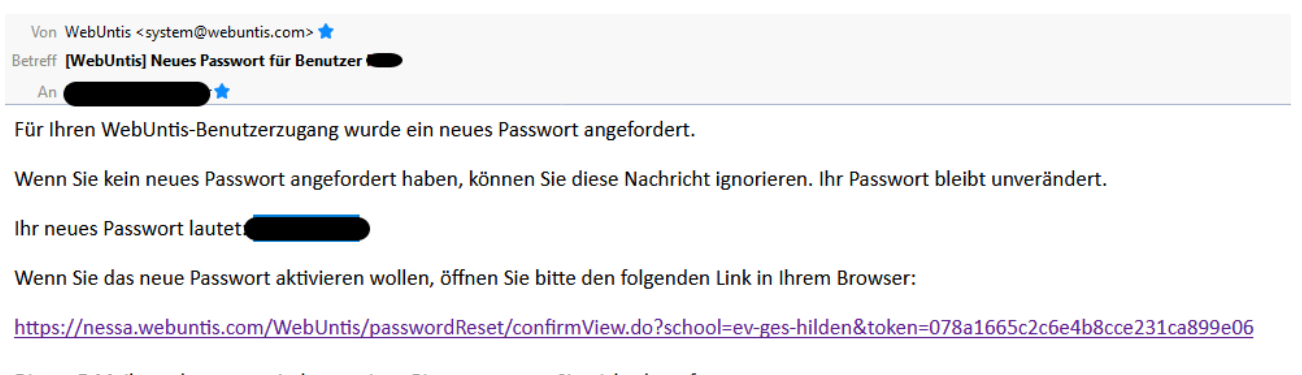

Dieses E-Mail wurde automatisch generiert. Bitte antworten Sie nicht darauf.

Auf den Link klicken und neues Passwort eingeben.